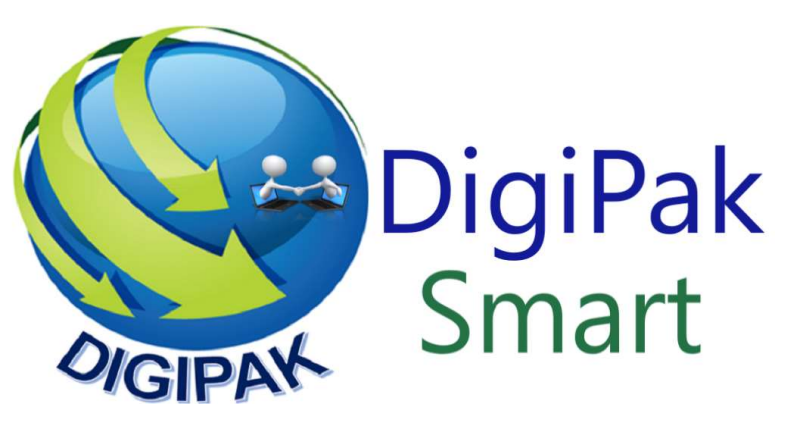

# WIFI MOTION DETECTOR

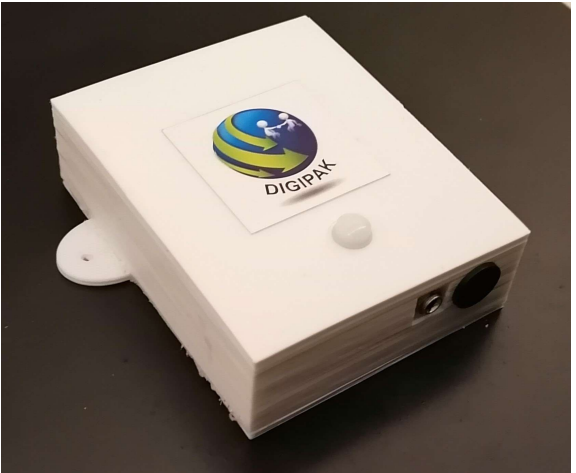

Wi-Fi enabled Motion Detector

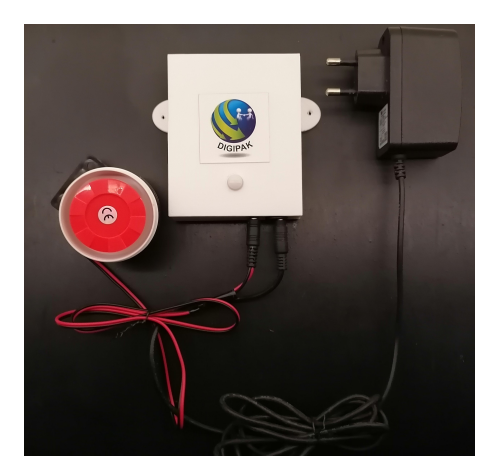

### Specifications:

- 1. Wi-Fi Motion detector for security sensing application
- 2. Get motion notification through DigiPak Smart Android App
- 3. Built in alarm socket to connect high power siren
- 4. Can connect to DigiPak Smart switch to control lights when motion is detected
- 5. Creates its own Wi-Fi so no need to use home Wi-Fi
- 6. Can be connected wirelessly to DigiPak Smart devices for automatic control
- 7. Fully configurable to user settings

#### Details:

DigiPak Motion Detector is a Wi-Fi enabled device. Setup anywhere inside or outside the house .On detecting motion it can alert in three ways.

- 1- Send a motion detection alert through DigiPak Smart App
- 2- Attach the high power siren for motion alert. Siren can operate in two modes. a) Small chirp just to indicate motion or b) Continuous high power siren to alert unauthorized entry
- 3- Link to DigiPak Smart Switch and Motion detector will turn on the switch and anything connected to it as soon as it detects motion.

### Network Setup:

All DigiPak Smart devices come setup with default network "DigiPakSmartHome1" and default password which is setup in DigiPak App and all devices. Out of the box all devices will connect to each other and the app and work seamlessly.

As a safety measure however, user is advised to change the network name and password according to their choice.

### Note: Do not use your home Wi-Fi settings for DigiPak Smart Devices as this will cause a conflict.

If you change the network name and password, you will need to change it on all DigiPak Smart devices as well as setup the new network name and password in DigiPak Smart App on your phone

DigiPak Smart Motion Detector settings can be changed using following commands through send message window of the DigiPak Smart APP

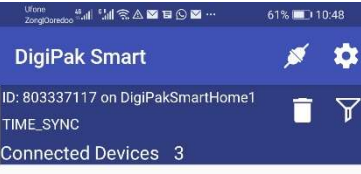

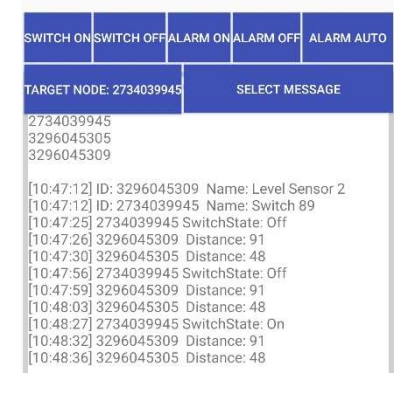

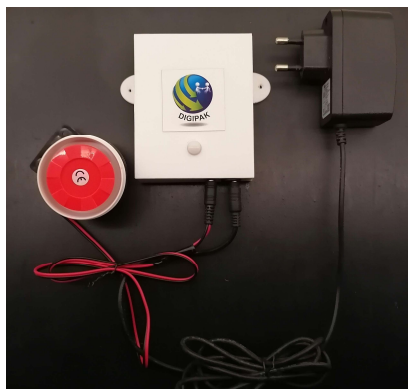

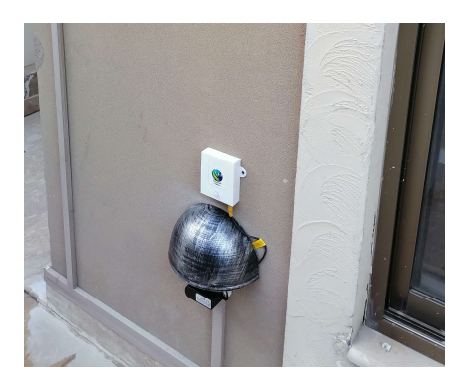

DigiPak Smart App Motion Detector with accessories Outside Installation

## General Commands

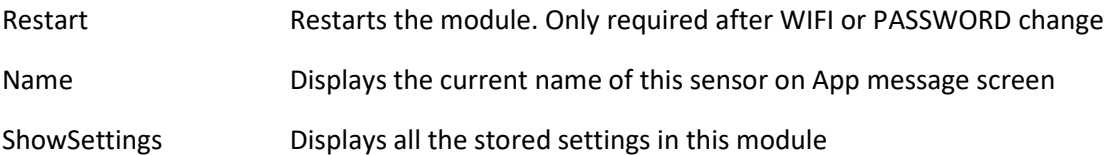

# Network Setting Commands

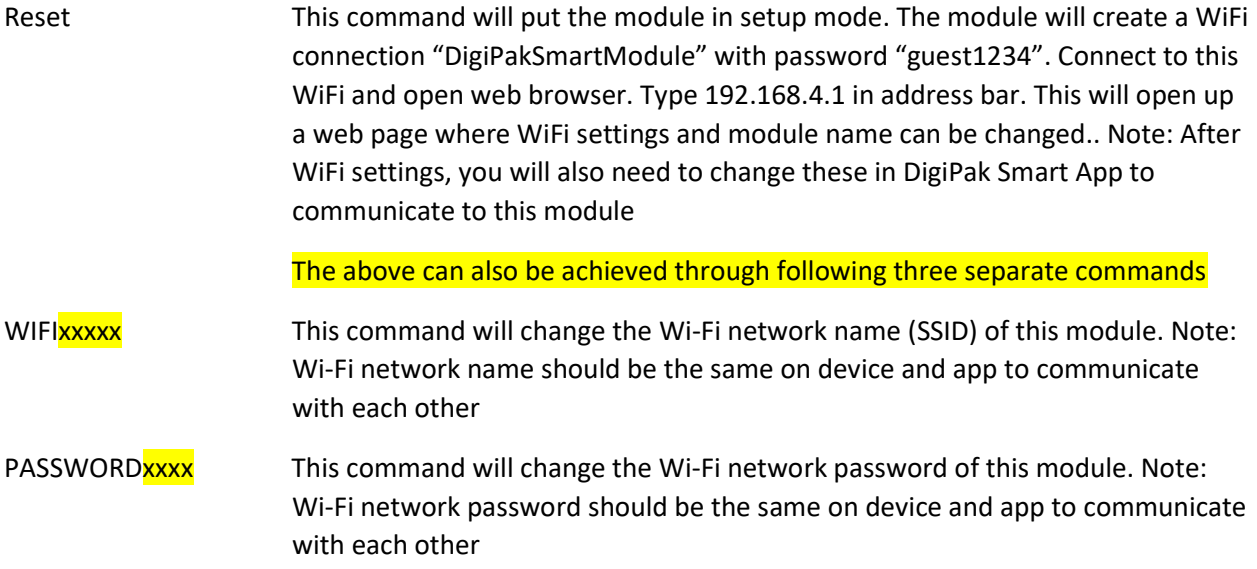

NETNAME**xxx** This command will change the name of this device. Changing name does not have any effect on connectivity and is only for user convenience

#### Module Setting Commands

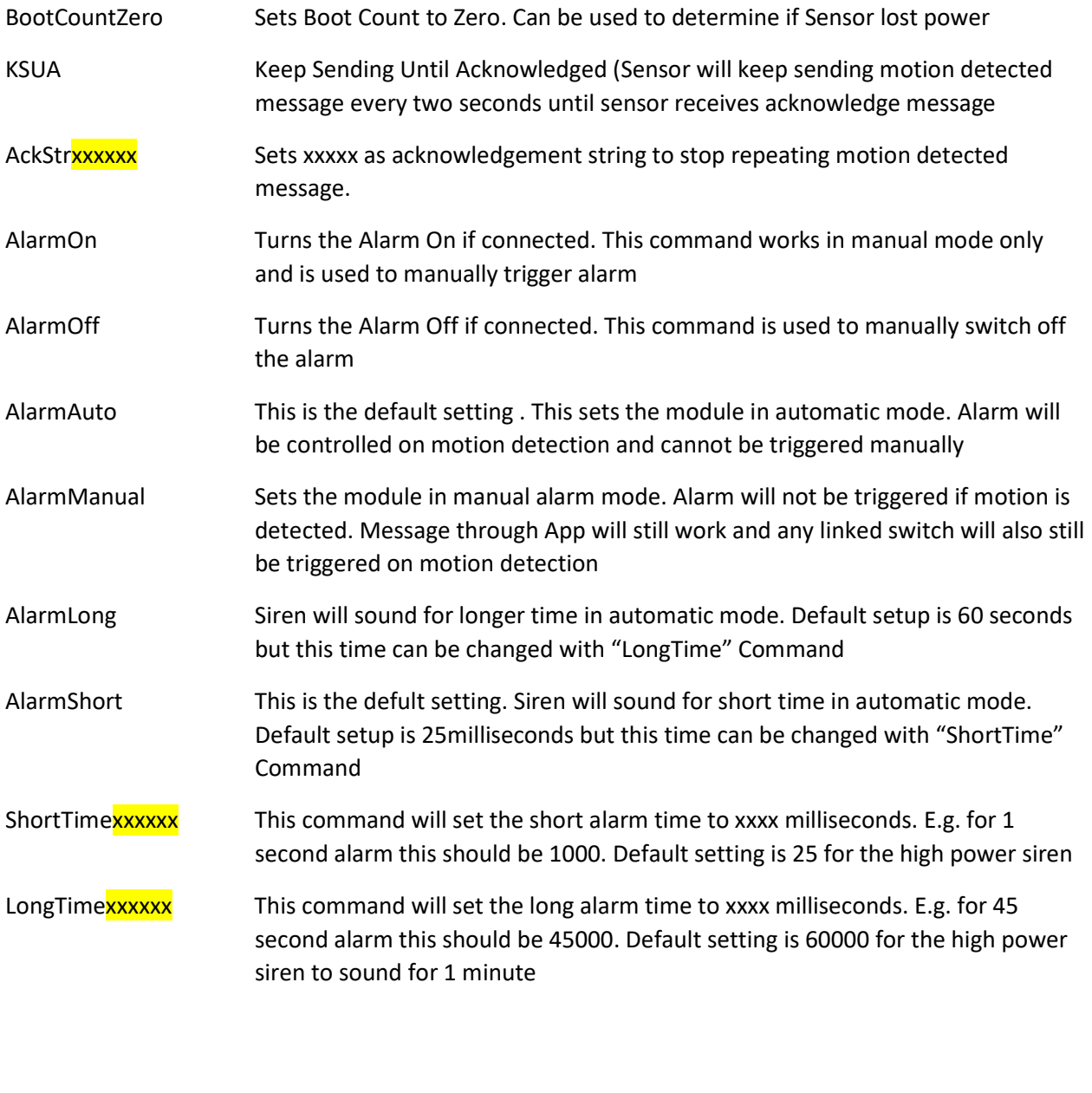

AlarmZero This command will zero the alarm count so that it can be determined how many times motion has been detected

- EnableSwitch Enables the linked smart switch. Once the switch ID is programmed and switch is enabled. Motion detector will automatically turn the switch on after detecting motion. The switch will then stay on until turned off manually
- DisableSwitch Disables the Wi-Fi Smart Switch control. Switch will not be triggered on motion detection

SlaveSwitch**xxxxxx** This will program the Switch ID xxxxx for control through motion detection. The ID of the switch can be taken from the DigiPak Smart APP screen

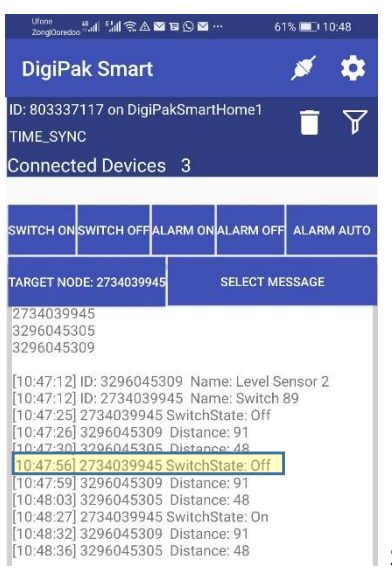

Switch ID is 2734039945

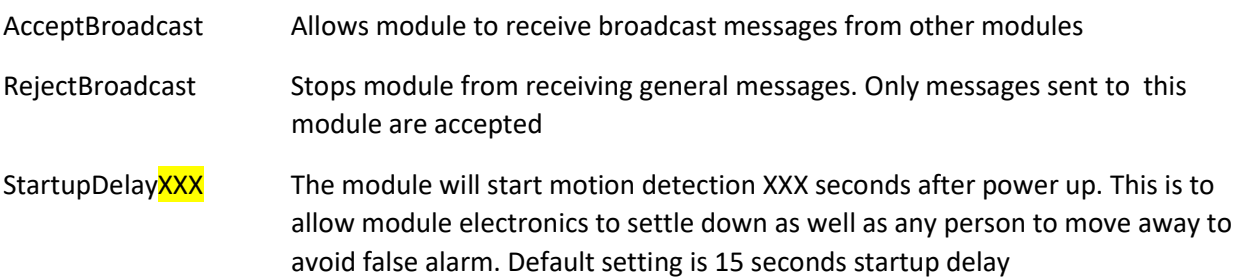